## **ВОЗМОЖНОСТИ MICROSOFT ACCESS**

Подготовила Слесарева Елена **ФСТ РСО 23Д** 

## СОЗДАНИЕ ТАБЛИЦ И СХЕМ ДАННЫХ

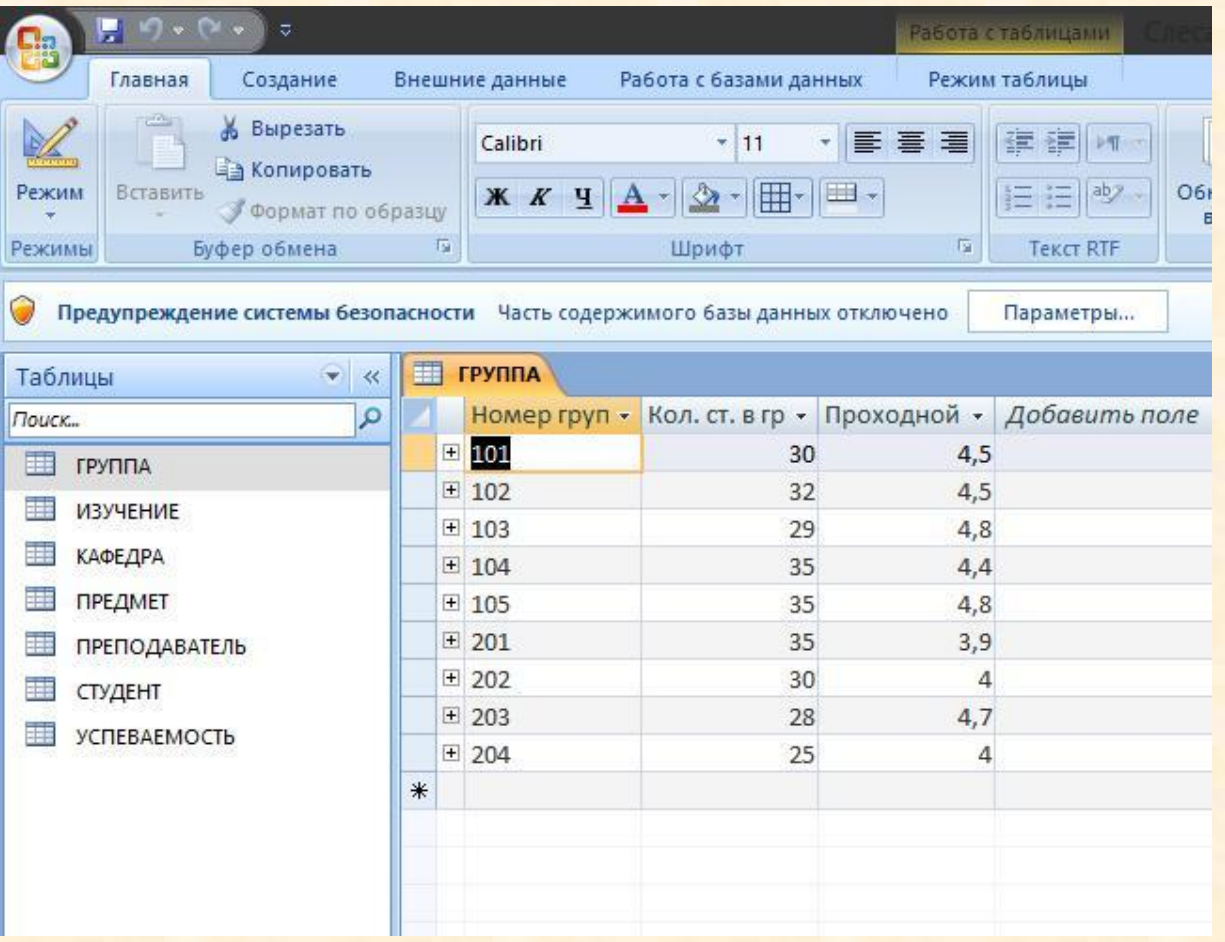

Нажав кнопку Создать и выбрав впоявившемся окне режим конструктор, мы попадаем в окно, предназначенное для ввода описания структуры создаваемой таблицы.

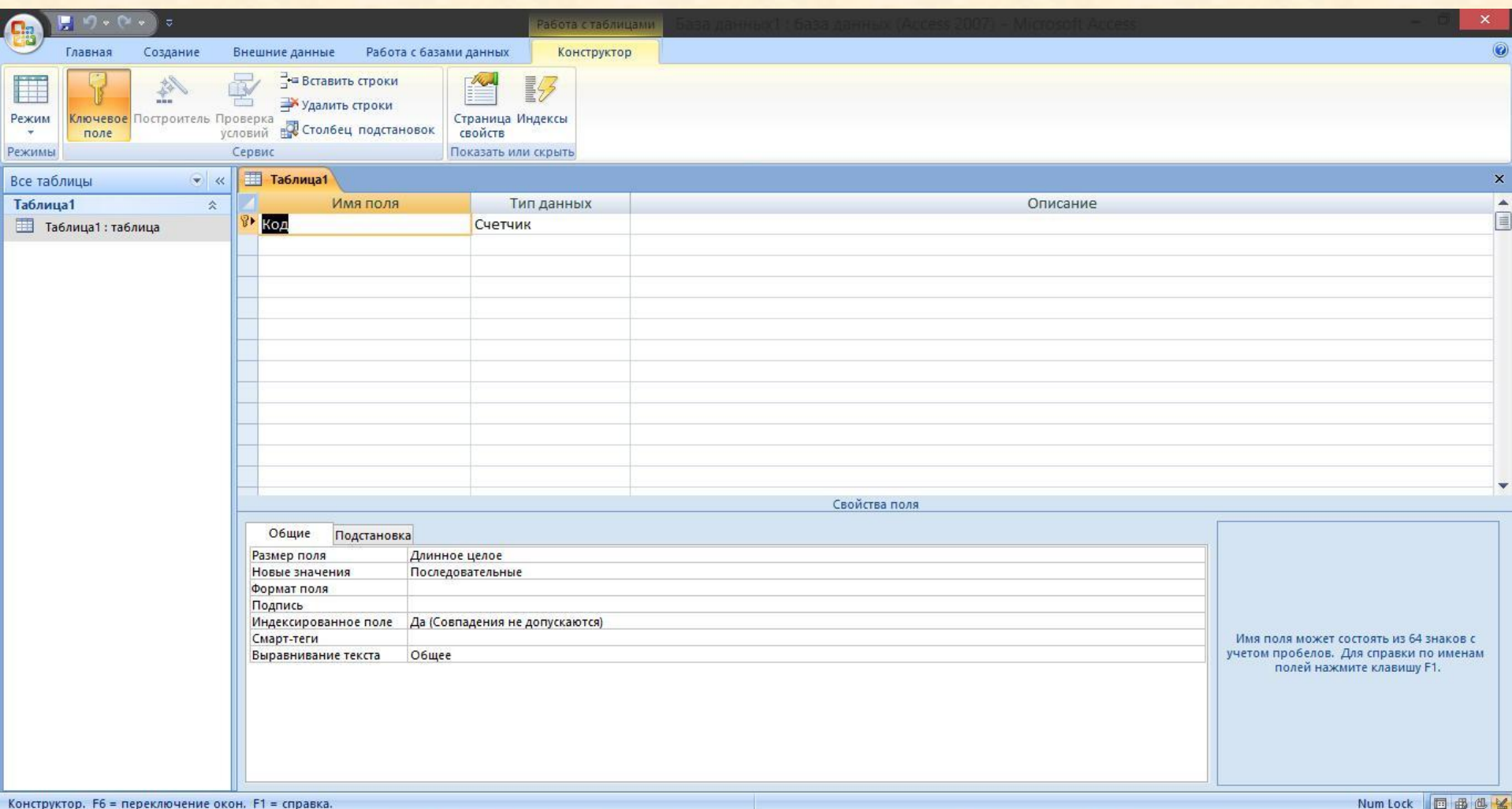

- Далее необходимо определить тип поля, что, очевидно, должно делаться, исходя из содержания тех данных, которые будут в нем храниться. Поле может иметь дополнительные атрибуты:
- формат поля, определяющий условия вывода данных из этого поля (по умолчанию);
- маска ввода, определяющая условия ввода данных в поле;
- подпись содержит расширенный заголовок;
- значение по умолчанию позволяет указать значение, автоматически присваиваемое полю при создании новой записи
- условие на значение определяет требования к данным, **ВВОДИМЫМ В ПОЛЕ**
- сообщение об ошибке определяет текст сообщения, которое будет выводиться в случае нарушения заданного выше условия;
- обязательное поле указывает, требует или нет поле обязательного ввода значения;
- индексированное поле определяет индекс, создаваемый по данному полю. Индекс ускоряет выполнение запросов, в которых используются индексированные поля, и операции сортировки и группировки.

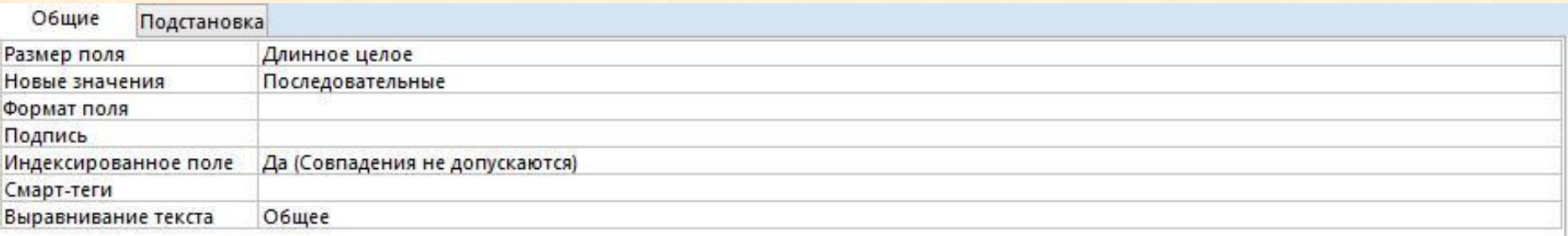

- Механизм описания логических связей между таблицами в MS Access реализован в виде объекта, называемого Схемой данных. Перейти к ее созданию можно через меню Сервис/Схема данных. Выделяют несколько типов связей между таблицами в схеме.
- «Один к одному» одному значению поля в одной таблице соответствует только одно значение поля в другой. «Один ко многим» одному значению поля в одной таблице соответствует несколько значений в другой.

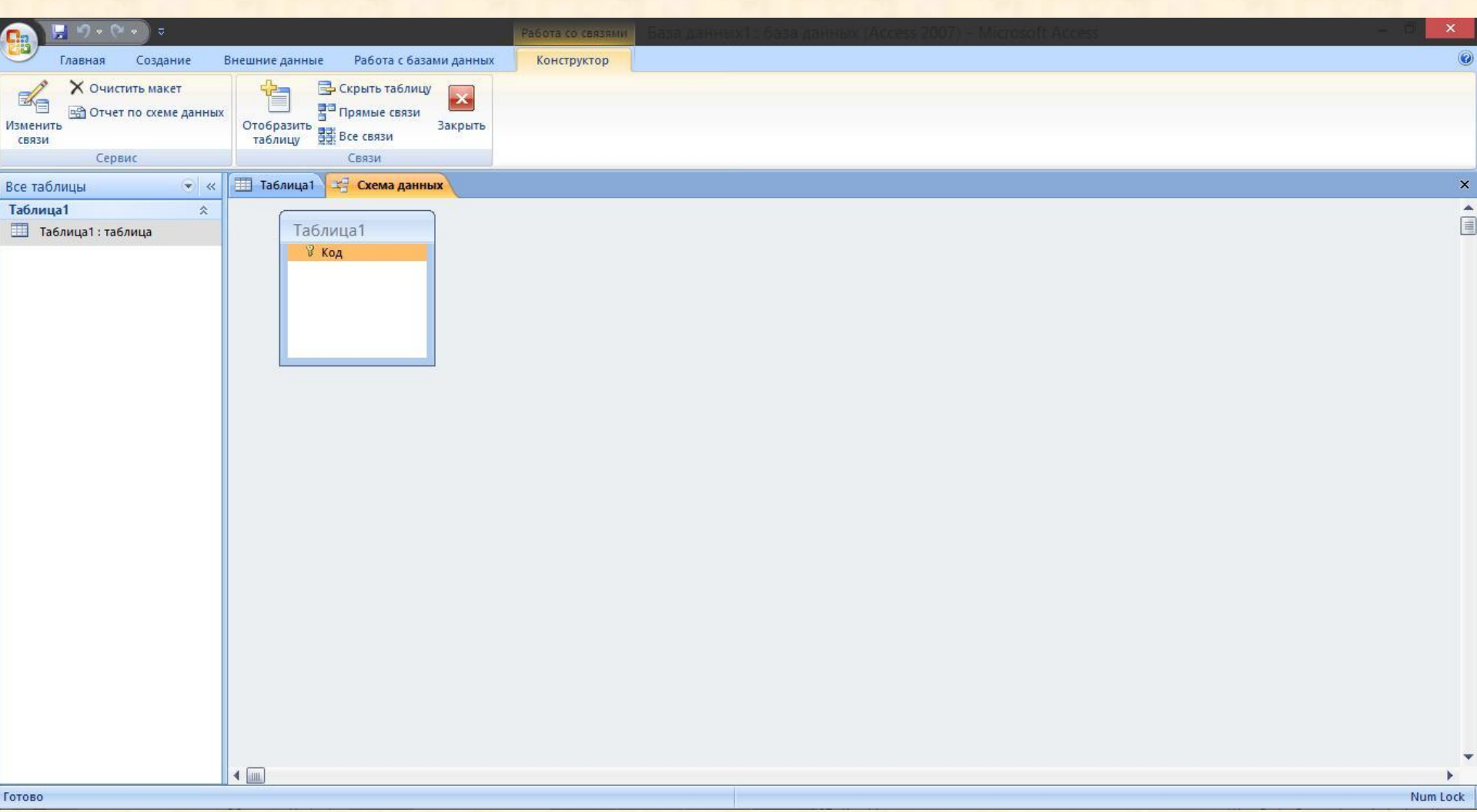

## РАЗРАБОТКА ЗАПРОСОВ К **БД**

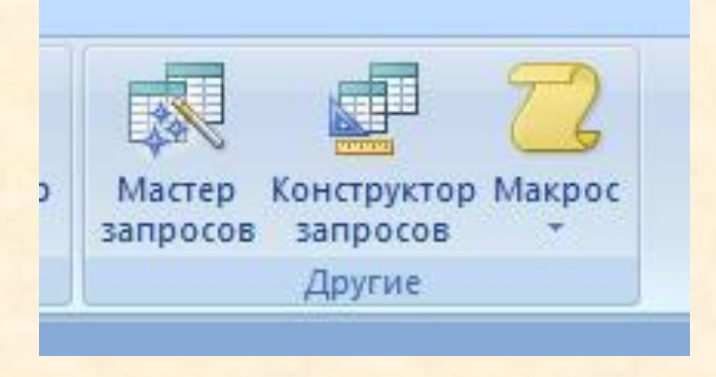

- Понятие запроса в MS Access употребляется в расширительном плане.
- Его следует трактовать как некоторую команду на выбор, просмотр, изменение, создание или удаление данных.
- Также нельзя не отметить значение запросов для решения задач анализа данных. Наиболее распространенным и, если так можно выразиться, естественным типом запросов является запрос на выборку. Данный тип, собственно говоря, и устанавливается по умолчанию для вновь создаваемого запроса. При работе с системой данных очень часто возникает задача соединения данных из различных связанных таблиц в одну. Это можно реализовать с помощью запроса.

## Типы запросов:

- простой;
- перекрестный;
- повторяющиеся записи;
- параметрический;
- на создание таблицы;
- на удаление и т.д.

В процессе формирования запроса можно выделить ряд принципиальных этапов:

- описание структуры запроса (то есть указание того, какая информация должна выводиться в колонках таблицы запроса);
- задание порядка, в котором данные должны выводиться при выполнении запроса;
- задание условий вывода записей в запросе.